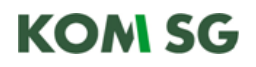

#### **Kurzanleitung Abowechsel**

Der Abowechsel von «private Nutzung» auf «geschäftliche Nutzung» kann über folgenden Link durchgeführt werden.

<https://extranet.swisscom.ch/b2b/dashboard>

Im Rahmen Ihrer Funktion als Fleetmanagerin und Fleetmanager besitzen Sie ein Login.

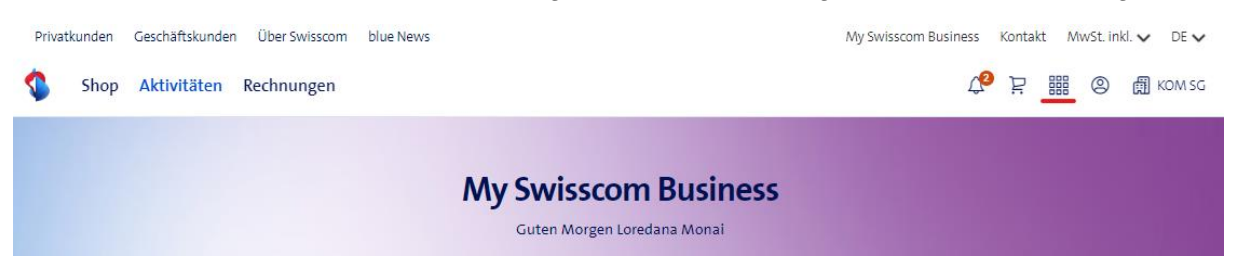

Klicken Sie auf Ordermanagement.

### $\times$  Applikationen

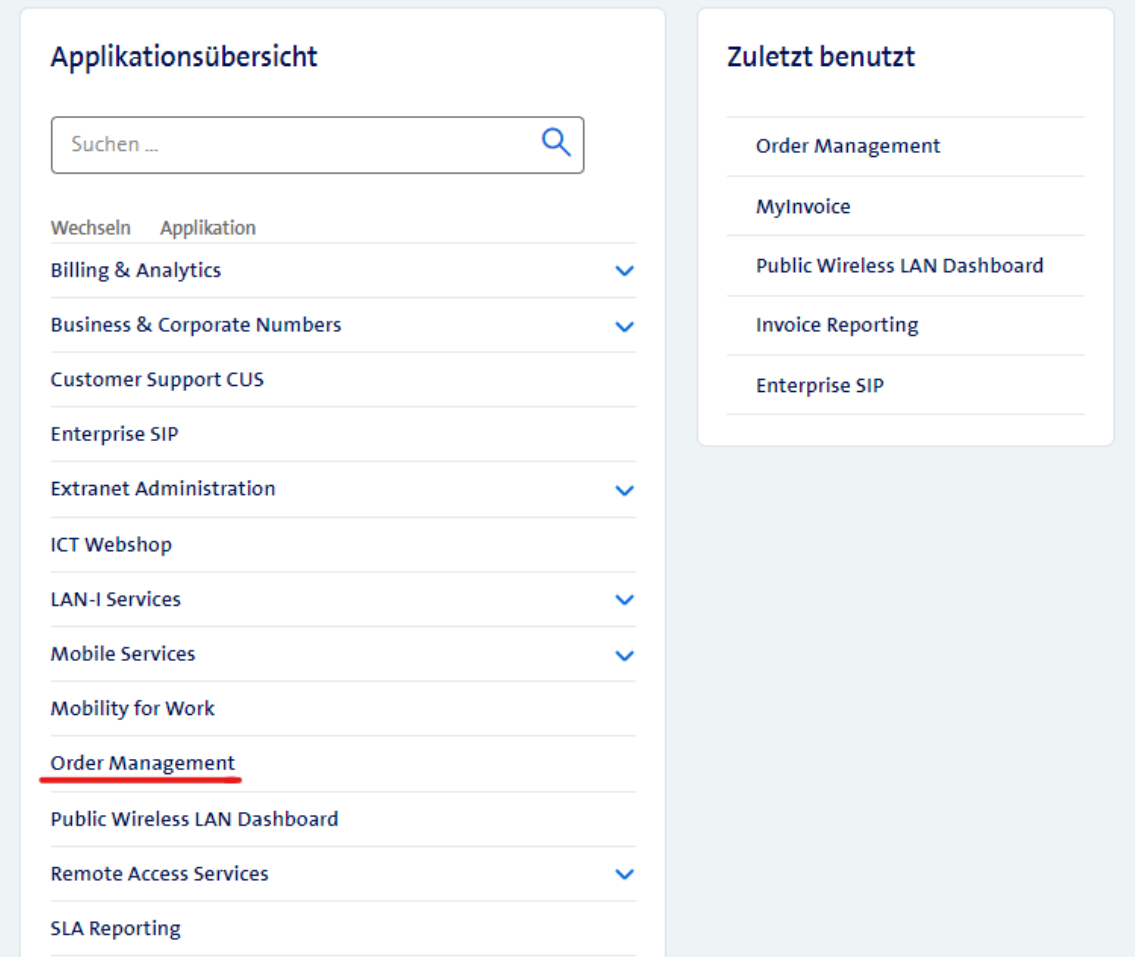

# **KOM SG**

### Suchen Sie das gewünschte Abonnement nach Nummer oder Namen.

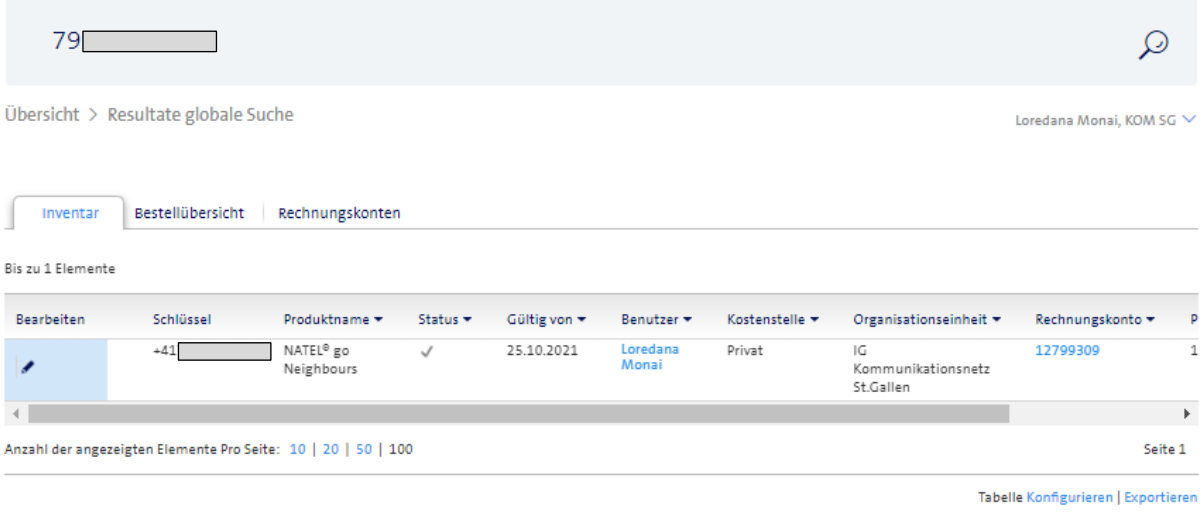

Über den Bleistift (links neben der Telefonnummer) kann «Abo wechseln zu VOICE Abo» gewählt werden.

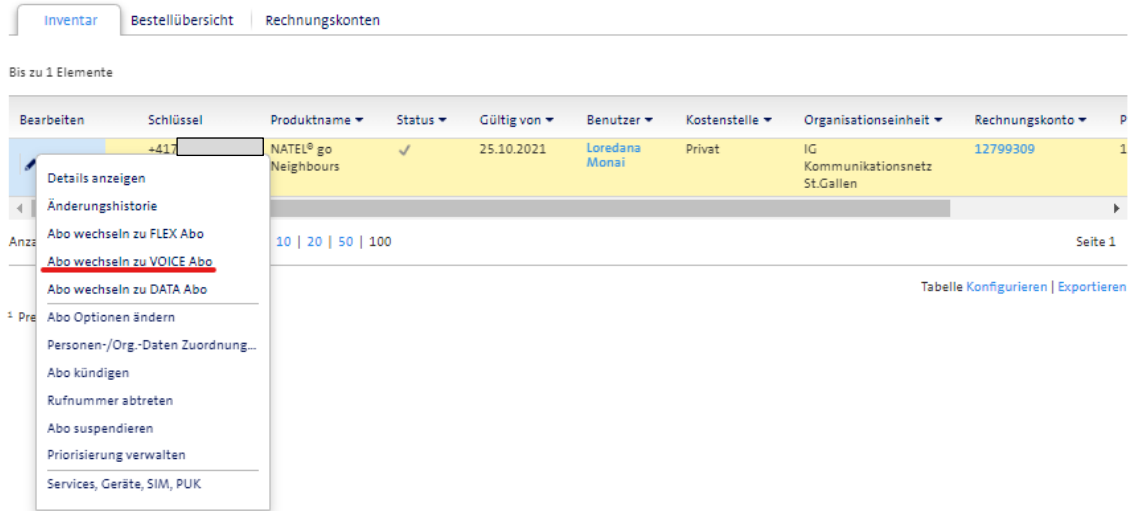

# **KOM SG**

Das gewünschte Abo anwählen. Die Abos für die geschäftliche Nutzung sind nicht mit «Private» markiert. Alle Abos mit «Private» werden ab dem 01.01.2024 nicht mehr bestellbar sein.

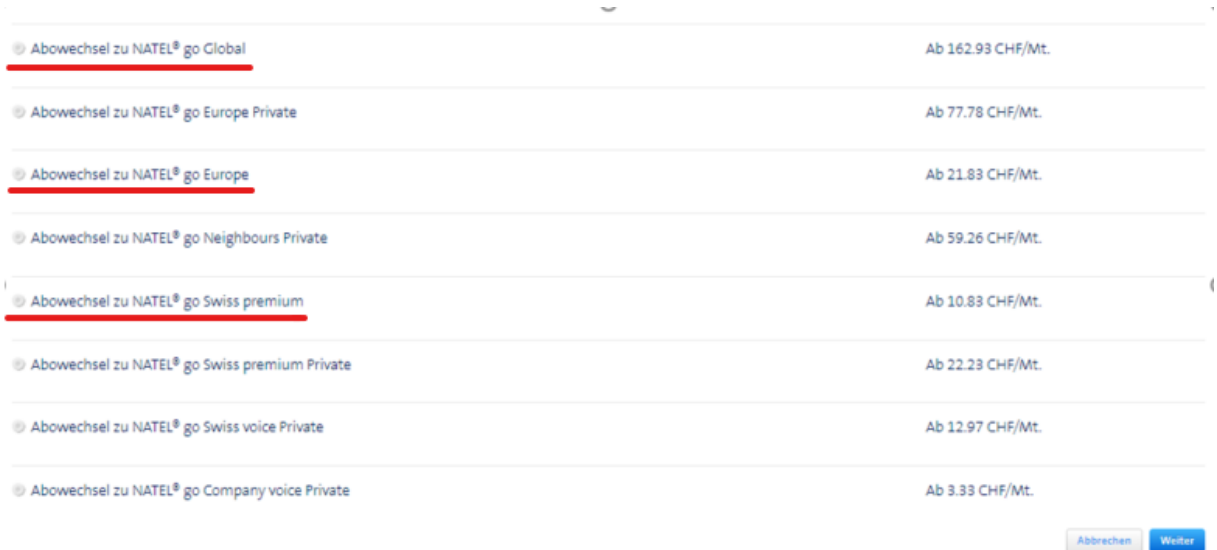

#### Auf der nächsten Seite können bei Bedarf weitere Abooptionen gewählt werden.

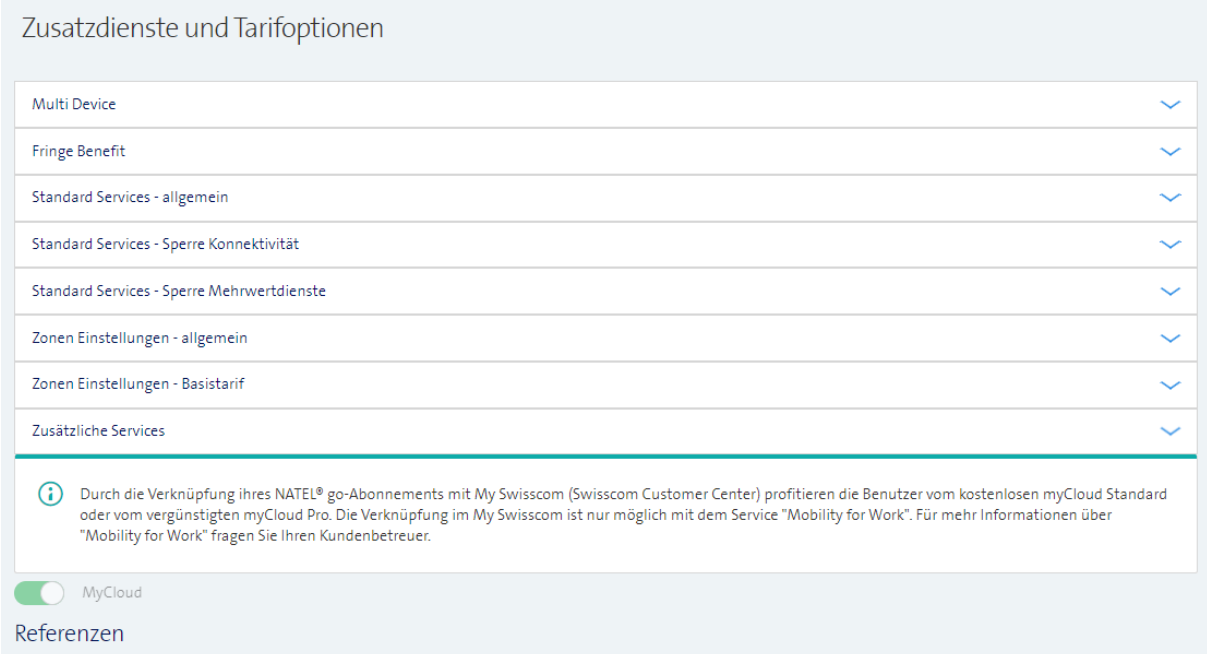

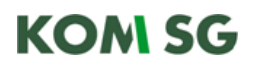

Die Eingabe des gewünschten Änderungstermins ist zwingend. Die Aboänderung kann am selben Tag durchgeführt werden.

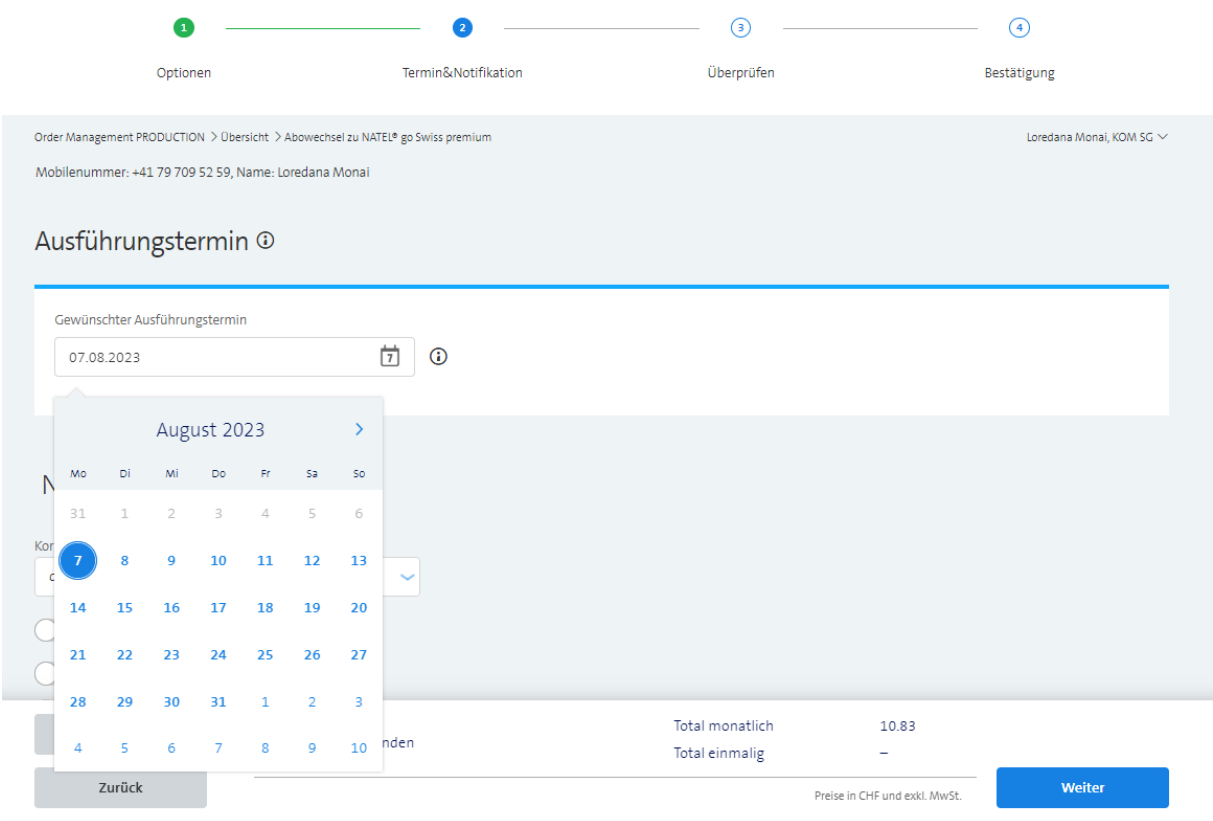

Wichtiger Hinweis zur Rechnungsadresse:

Der Abowechsel auf «geschäftliche Nutzung» hat keinen Einfluss auf die Rechnungsadresse. Diese kann auf «privat» bestehen bleiben.